**Autor scenariusza:** Monika Miśtal

**Przedmiot:** język polski

**Poziom nauczania:** poziom ponadpodstawowy

**Szkoła:** XXIII Liceum Ogólnokształcące im. Nauczycieli Tajnego Nauczania w Lublinie

Temat: Krajobraz duszy w wierszu "Rozłączenie" Juliusza Słowackiego

**Czas trwania:** 45 minut

**Cel ogólny:** doskonalenie umiejętność pracy z tekstem poetyckim.

## **Cele operacyjne w odniesieniu do treści nauczania (wymagania szczegółowe z podstawy programowej):**

## **Poziom wiadomości:**

- A. Zapamiętanie wiadomości uczeń:
	- wykorzystuje w interpretacji utworów literackich kontekst biograficzny (I.1.15 ZP);
	- rozpoznaje w tekście literackim środki wyrazu artystycznego poznane w szkole podstawowej; określa ich funkcje (I.1.4 ZP).
- B. Zrozumienie wiadomości uczeń:
	- rozpoznaje w utworze sposoby kreowania sytuacji lirycznej, interpretuje ją i wartościuje (I.1.10 ZP).

## **Poziom umiejętności:**

- C. Zastosowanie wiadomości w sytuacjach typowych uczeń:
	- interpretuje treści alegoryczne i symboliczne utworu literackiego (I.1.5 ZP).
- D. Zastosowanie wiadomości w sytuacjach problemowych uczeń:
	- przedstawia propozycję interpretacji utworu, wskazuje w tekście miejsca, które mogą stanowić argumenty na poparcie jego propozycji interpretacyjnej (I.1.14 ZP);
	- porównuje fragmenty utworu, określa cechy wspólne i różne (I.1.13 ZP).

## **Cele wychowawcze:**

- a) rozwijanie kompetencji takich jak kreatywność, innowacyjność i przedsiębiorczość;
- b) rozbudzanie ciekawości poznawczej uczniów oraz motywacji do nauki.

## **Metody:**

- praca z tekstem ćwiczenia analizy i interpretacji utworu poetyckiego;
- rozmowa kierowana;
- elementy metody lekcji odwróconej;
- demonstracja wizualizacja treści.

## **Formy:**

**-** praca indywidualna – nauczanie zdalne.

# **Środki dydaktyczne:**

- "Ponad słowami. Podręcznik do języka polskiego dla liceum ogólnokształcącego i technikum. Zakres podstawowy i rozszerzony. Klasa 2. Część 1.", Małgorzata Chmiel, Anna Cisowska, Joanna Kościerzyńska;
- komputer z dostępem do internetu;
- aplikacje pakietu Office 365: Microsoft Teams, OneNote karta pracy, Forms, PowerPoint;
- interaktywna plansza Genially:

 nagranie interpretacji wiersza w wykonaniu Sławomira Maciejowskiego *<https://www.youtube.com/watch?v=tPHk8fAxO7g&t=13s>*

#### **Kształtowane kompetencje kluczowe Zalecenia Parlamentu Europejskiego i Rady UE z 2018 r.:**

- 1. Porozumiewanie się w języku ojczystym.
- 2. Kompetencje informatyczne.
- 3. Umiejętność uczenia się.

## **I. Faza przygotowawcza**

- 1. Czynności organizacyjno porządkowe: powitanie uczniów, sprawdzenie listy obecności.
- 2. Wyświetlenie tematu lekcji i przedstawienie jej celów porządek lekcji z ćwiczeniami do wykonania i aktywnymi linkami zostaje wgrany uczniom do notesów zajęć – OneNote, obszar współpracy – i wyświetla się na ekranie nauczyciela, uczniowie edytują swoje notesy (Załącznik 1): [https://edulublin-](https://edulublin-my.sharepoint.com/:o:/g/personal/monmist27_edu_lublin_eu/Ehlnry0D2d5KpGQutbrKexQBqvUAu_m1pT1s9Xal4T56uQ?e=Prxp46)

[my.sharepoint.com/:o:/g/personal/monmist27\\_edu\\_lublin\\_eu/Ehlnry0D2d5KpGQu](https://edulublin-my.sharepoint.com/:o:/g/personal/monmist27_edu_lublin_eu/Ehlnry0D2d5KpGQutbrKexQBqvUAu_m1pT1s9Xal4T56uQ?e=Prxp46) [tbrKexQBqvUAu\\_m1pT1s9Xal4T56uQ?e=Prxp46](https://edulublin-my.sharepoint.com/:o:/g/personal/monmist27_edu_lublin_eu/Ehlnry0D2d5KpGQutbrKexQBqvUAu_m1pT1s9Xal4T56uQ?e=Prxp46)

3. Wprowadzenie do problematyki utworu (kontekst biograficzny) – wprowadzenia dokonuje uczeń, który opracował wcześniej krótką prezentację (PowerPoint) na temat pobytu Juliusza Słowackiego w Szwajcarii i udostępnia swój ekran (Załącznik 2).

Przykład wykonanej prezentacji:

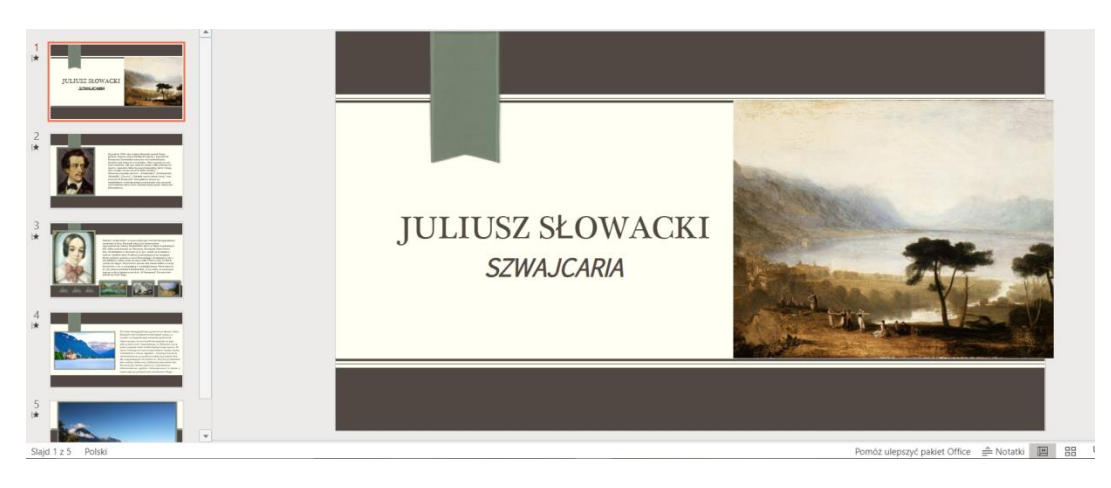

## **II. Faza realizacyjna**

1. Odczytanie przez nauczyciela utworu (ewentualna możliwość wysłuchania tekstu w interpretacji Sławomira Maciejowskiego).

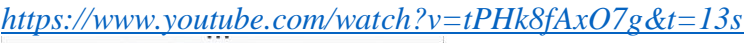

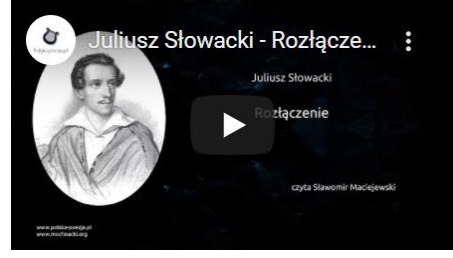

czas 3:01

- 2. Formułowanie wstępnej tezy interpretacyjnej:
	- każdy uczeń na polecenie nauczyciela formułuje pisemnie własną propozycję, pracując w notatniku OneNote;

3. Sformułuj wstępną tezę interpretacyjną. Możesz zacząć w następujący sposób: Wiersz jest wyrazem... Wiersz porusza problem... Kwintesencją wiersza jest ... 

- nauczyciel kieruje pracą uczniów, komentując trafność zapisywanych tez, kontroluje poprawność językową i merytoryczną zapisów poprzez wgląd do indywidualnych notatników uczniów (opcja "sprawdzanie prac uczniów").
- 3. Praca z tekstem:
	- rozmowa kierowana określanie osoby mówiącej, adresata wypowiedzi lirycznej;
	- omawianie dwóch głównych części wiersza z wykorzystaniem interaktywnej ilustracji z pytaniami naprowadzającymi (świat adresatki/świat podmiotu lirycznego - Genially), uczniowie wypełniają w zamieszczoną w notatniku tabelę, w której opisują te dwa światy; [https://view.genial.ly/60217394b40cf00dba564218/interactive-image](https://view.genial.ly/60217394b40cf00dba564218/interactive-image-interactive-image)[interactive-image](https://view.genial.ly/60217394b40cf00dba564218/interactive-image-interactive-image)

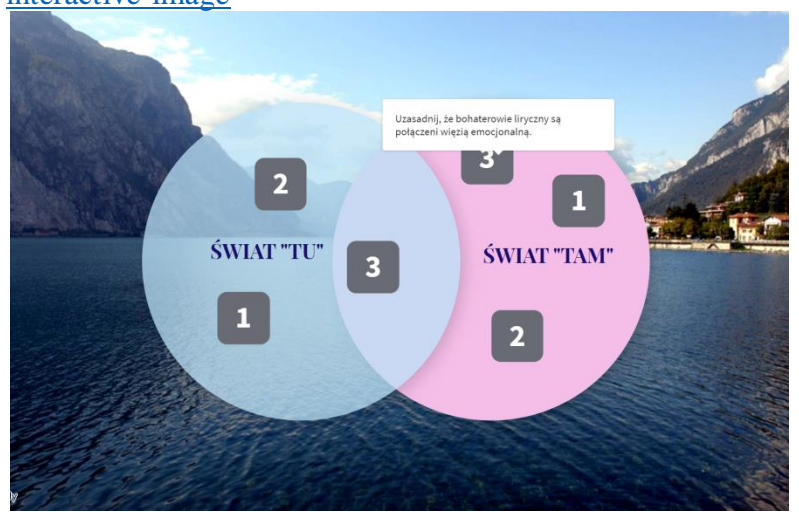

- analiza ostatnich zwrotek wyszukanie, nazwanie i określenie funkcji środków artystycznych - doprecyzowanie problematyki wiersza;
- weryfikowanie tezy interpretacyjnej wyświetlenie wizualizacji planszy z kluczowym pytaniem, zebranie wniosków. [https://view.genial.ly/6022a0ba0a29f60d8b208322/interactive-image](https://view.genial.ly/6022a0ba0a29f60d8b208322/interactive-image-interactive-image)[interactive-image](https://view.genial.ly/6022a0ba0a29f60d8b208322/interactive-image-interactive-image)

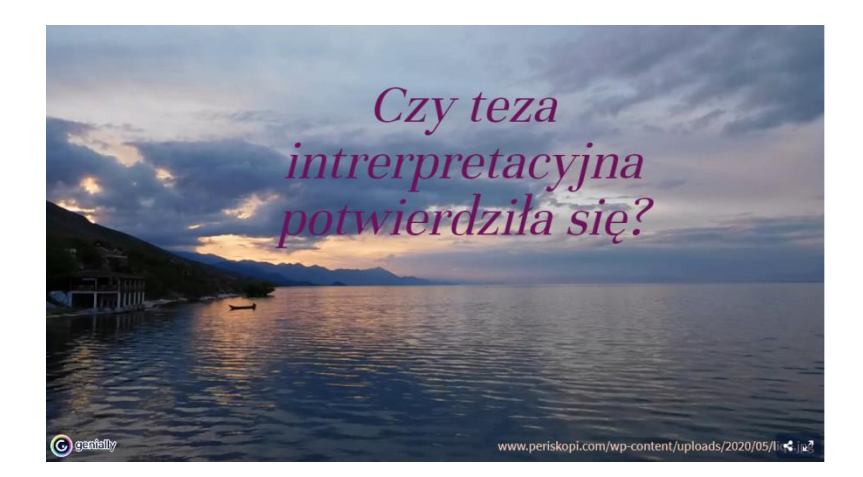

#### **III. Podsumowanie lekcji**

1. Refleksja na temat budowania tezy interpretacyjnej, określanie przez uczniów stopnia trudności/łatwości tej umiejętności – pytanie ewaluacyjne skierowane do uczniów w formie ankiety (Forms), omówienie wyników ankiety na podstawie widocznych na ekranie diagramów. Uczniowie rozstrzygają spór między badaczami dotyczący adresatki wiersza.

[https://forms.office.com/Pages/ResponsePage.aspx?id=J6g2IY0e1kOMNRpRI3tg](https://forms.office.com/Pages/ResponsePage.aspx?id=J6g2IY0e1kOMNRpRI3tg3NKHH1DLPnNBnFNQajTzyzhURU5MMUpXVkNEWEJBUUxPR0NaR0pESTM5WS4u) [3NKHH1DLPnNBnFNQajTzyzhURU5MMUpXVkNEWEJBUUxPR0NaR0pEST](https://forms.office.com/Pages/ResponsePage.aspx?id=J6g2IY0e1kOMNRpRI3tg3NKHH1DLPnNBnFNQajTzyzhURU5MMUpXVkNEWEJBUUxPR0NaR0pESTM5WS4u) [M5WS4u](https://forms.office.com/Pages/ResponsePage.aspx?id=J6g2IY0e1kOMNRpRI3tg3NKHH1DLPnNBnFNQajTzyzhURU5MMUpXVkNEWEJBUUxPR0NaR0pESTM5WS4u)

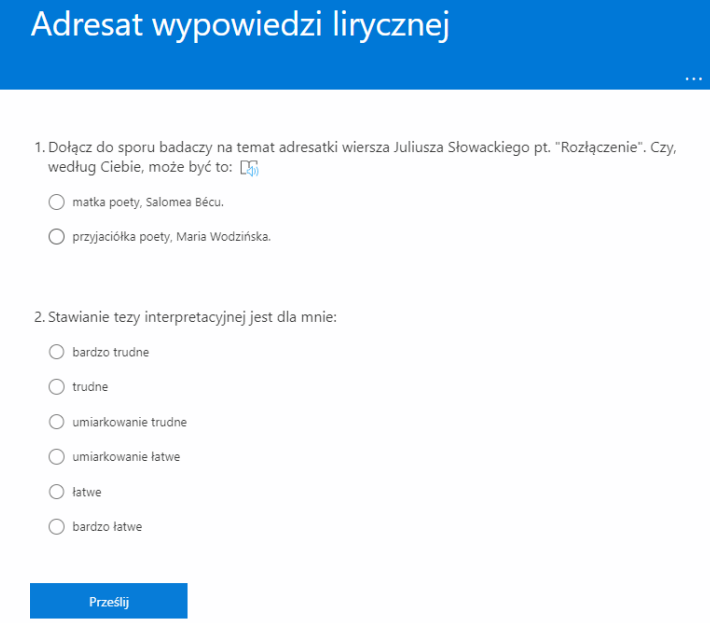

2. Ocena pracy uczniów - nagrodzenie aktywnych uczniów stopniami i plusami.

#### **IV. Praca domowa**

1. Uporządkuj notatki w swoim notatniku (OneNote).